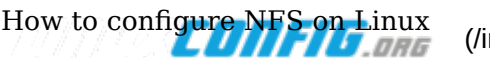

Submit Your Config (/submit-config)

Contact us (http://www.linuxcareer.com/contact-us)

D

Menu and the contract of the contract of the contract of the contract of the contract of the contract of the contract of the contract of the contract of the contract of the contract of the contract of the contract of the c

Member Site (http://www.linuxcareer.com)

# How to configure NFS on Linux

#### **Contents** [Hide]

Introduction (http://linuxconfig.org/how-to-configure-nfs-on-linux#h1-introduction) Scenario (http://linuxconfig.org/how-to-configure-nfs-on-linux#h2-scenario) Prerequisites (http://linuxconfig.org/how-to-configure-nfs-on-linux#h3-prerequisites)

Server export file (http://linuxconfig.org/how-to-configure-nfs-on-linux#h4-server-export-file)

Most common exports options (http://linuxconfig.org/how-to-configure-nfs-on-linux#h4-1-most-common-exports-options) Edit exports file (http://linuxconfig.org/how-to-configure-nfs-on-linux#h4-2-edit-exports-file) Restart NFS daemon (http://linuxconfig.org/how-to-configure-nfs-on-linux#h4-3-restart-nfs-daemon)

Mount remote file system on client (http://linuxconfig.org/how-to-configure-nfs-on-linux#h5-mount-remote-file-systemon-client)

Configure automount (http://linuxconfig.org/how-to-configure-nfs-on-linux#h6-configure-automount) Conclusion (http://linuxconfig.org/how-to-configure-nfs-on-linux#h7-conclusion)

Appendix A (http://linuxconfig.org/how-to-configure-nfs-on-linux#h8-appendix-a)

Turn off firewall on Redhat like systems: (http://linuxconfig.org/how-to-configure-nfs-on-linux#h8-1-turn-off-firewallon-redhat-like-systems)

Add iptables rules to allow NFS communication (http://linuxconfig.org/how-to-configure-nfs-on-linux#h8-2-add-iptablesrules-to-allow-nfs-communication)

### 1. Introduction

The Network File System is certainly one of the most widely used network services. Network file system (NFS) is based on the Remote procedure call (http://en.wikipedia.org/wiki/Remote\_procedure\_call) which allows the client to automatically mount remote file systems and therefore transparently provide an access to it as if the file system is local.

If you still have some questions after reading this article please try our new LinuxCareer Forum (http://forum.linuxcareer.com).

### 2. Scenario

In this scenario we are going to export the file system from the an IP address 10.1.1.50 ( NFS server ) host and mount it on an a host with an IP address 10.1.1.55 ( NFS Client ). Both NFS server and NFS client will be running Ubuntu Linux.

Hoolt this paint, we assume that the NFS service daemon is already journal as convigue by the wo-wolling portmap on-linux daemon on which NFS setup depends.

If you have not done so yet simply install nfs-common package on both NFS client and NFS server using using apt-get tool.

```
# apt-get install nfs-common
```
The command above will fetch and install all support files common to NFS client and NFS server including portmap.

Additionally we need to install extra package on our NFS server side.

```
apt-get install nfs-kernel-server
```
This package is the actual NFS daemon listenning on both UDP and TCP 2049 ports.

Execute rpcinfo -p to check correctness of your NFS installation and to actually confirm that NFS server is indeed running and accepting calls on a port 2049:

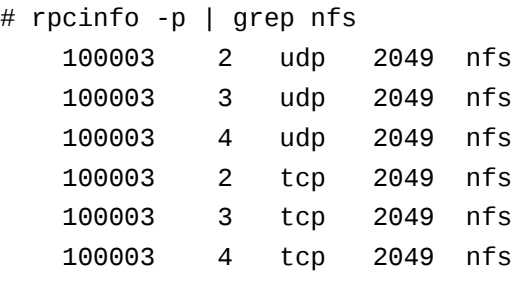

Furthermore, before we start exporting and mounting NFS directories, your system needs to actually support network file system. To check whether your system supports NFS grep /proc/filesystems and search for nfs.

```
# cat /proc/filesystems | grep nfs
nodev nfs
nodev nfs4
```
If you do not see any output it means that NFS is not supported or the NFS module have not been loaded into your kernel. To load NFS module execute:

# modprobe nfs

When installed correctly, the NFS daemon should be now listening on both UDP and TCP 2049 port and portmap should be waiting for instructions on a port 111.

At this point you should have portmap listening on both NFS server and NFS client:

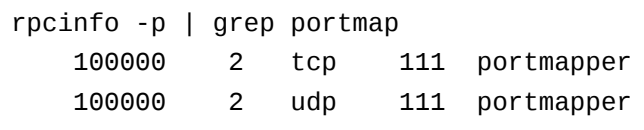

# 4. Server export file<br> $2 \text{ of } 12$

How to the specific specifically they need to be defind with  $\mu$  the net shifte. In the next sestion we will see linux most common NFS exports:

# 4.1. Most common exports options

Here are the most common NFS export techniques and options:

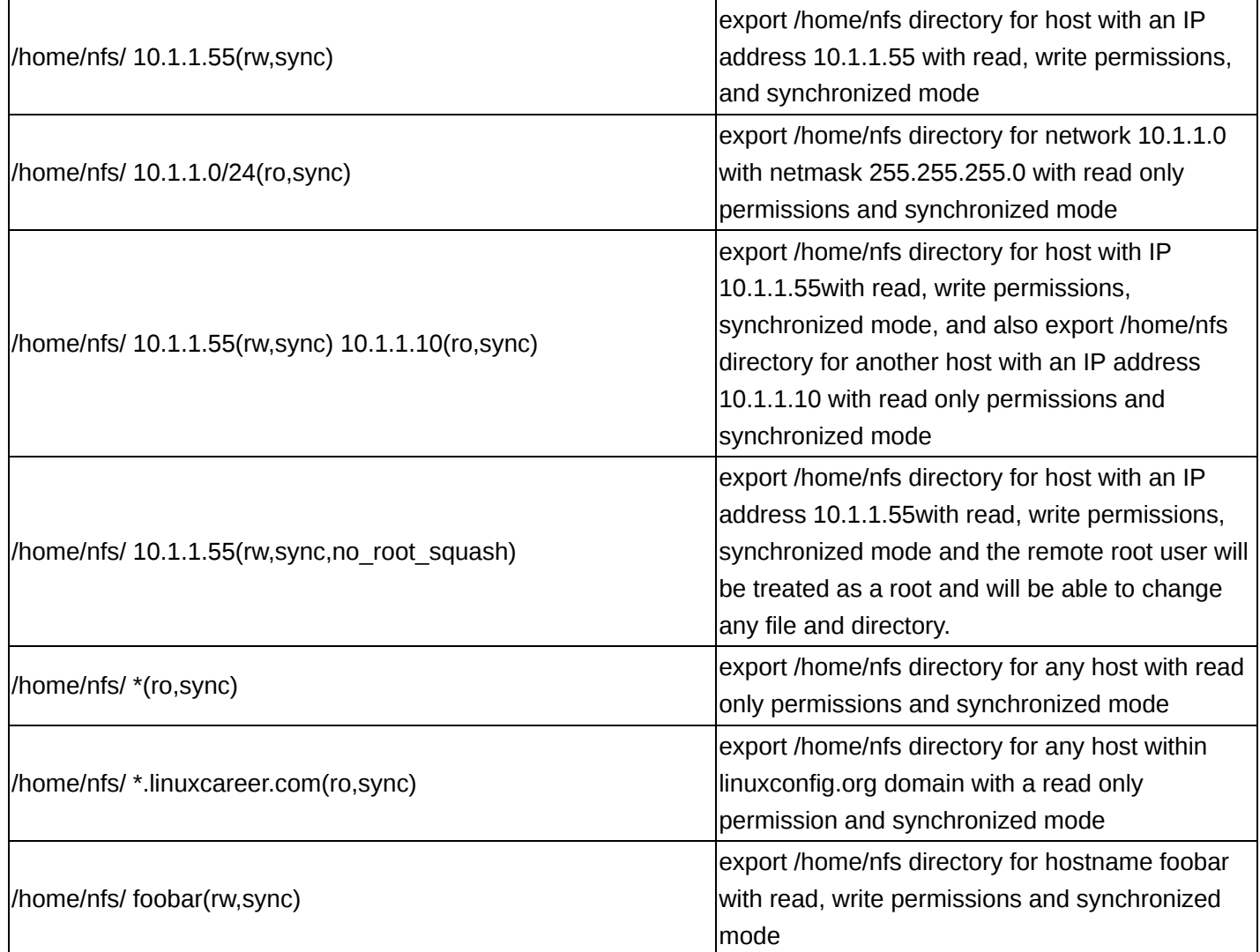

# 4.2. Edit exports file

Now that we have familiarized our selfs with some NFS's export options we can define our first NFS export. Open up your favorite text editor, for example, vim and edit /etc/exports file by adding a line /home/nfs/ \*(ro,sync) which will export /home/nfs directory for any host with read only permissions. Instead of text editor you can simply insert your NFS export line into /etc/exports file using echo command:

```
# echo '/home/nfs/ *(ro,sync)' > /etc/exports 
# tail -1 /etc/exports 
/home/nfs/ *(ro,sync)
```
Be sure that the directory you are about to export by NFS exists. You can also create a file inside the /home/nfs directory which will help you troubleshoot once you mount /home/nfs/ remotely.

```
# touch /home/nfs/nfs-test-file
```
**NOTE:** The default behavior of NFS kernel daemon is to include additional option to your export line which is 3 of 12 11/25/2014 10:47 PM"no\_subtree\_check". Be aware of this fact when you  $G_0$  to to poorfigure your NFS exports further.

# Hoy is enderer NFFS Harmon

Once you have edited /etc/exports file you need to restart your NFS daemon to apply any changes. Depending on your Linux distribution the restarting procedure of NFS may differ. Ubuntu and Debian users:

# /etc/init.d/nfs-kernel-server restart

Redhat and Fedora users

```
# /etc/init.d/nfs restart
```
If you later decide to add more NFS exports to the /etc/exports file, you will need to either restart NFS daemon or run command exportfs:

# exportfs -ra

### 5. Mount remote file system on client

First we need to create a mount point:

# mkdir /home/nfs\_local

If you are sure that the NFS client and mount point are ready, you can run the mount command to mount exported NFS remote file system:

# mount 10.1.1.50:/home/nfs /home/nfs\_local

In case that you need to specify a filesystem type you can do this by:

# mount -t nfs 10.1.1.50:/home/nfs /home/nfs\_local

You may also get and an error message:

mount: mount to NFS server failed: timed out (retrying).

This may mean that your server supports higher NFS version and therefore you need to pass one extra argument to your nfs client mount command. In this example we use nfs version 3:

# mount -t nfs -o nfsvers=3 10.1.1.50:/home/nfs /home/nfs\_local

In any case now you should be able to access a remote /home/nfs directory locally on your NFS client.

http://linuxconfig.org/how-to-configure-nfs-on-linux

```
How to configure NFS on Linux<br># 1s /home/nfs_local/
     nfs-test-file
     # cd /home/nfs_local/
     # ls
     nfs-test-file
     # touch test
     touch: cannot touch `test': Read-only file system
```
The above output proves that a remote NFS export is mounted and that we can access it by navigating to a local /home/nfs\_local/ directory. Please notice that the touch command reports that the filesystem is mounted as read-only which was exactly our intention.

## 6. Configure automount

To make this completely transparent to end users, you can automount the NFS file system every time a user boots a Linux system, or you can also use PAM modules to mount once a user logs in with a proper username and password. In this situation just edit /etc/fstab to mount system automatically during a system boot. You can use your favorite editor and create new line like this within /etc/fstab:

10.1.1.50:/home/nfs /home/nfs\_local/ nfs defaults 0 0

as before you also use echo command to do that:

```
# echo "10.1.1.50:/home/nfs /home/nfs_local/ nfs defaults 0 0" >> /etc/fstab 
# tail -1 /etc/fstab 
10.1.1.50:/home/nfs /home/nfs_local/ nfs defaults 0 0
```
# 7. Conclusion

The Network File System comes with tons of export options. What has been shown here, just barely scratches the surface of NFS. Please visit Linux NFS-HOWTO (http://tldp.org/HOWTO/NFS-HOWTO/index.html) hosted by linux documentation project or NFS homepage (http://nfs.sourceforge.net/) for more details.

# 8. Appendix A

Following section of this NFS tutorial is going to be devoted to RedHat and Fedora Linux systems which by default block all incoming traffic to a NFS server by engaging firewall using iptables rules. For this reason when the firewall is running on your NFS server, you might get this error when mounting NFS filesytem:

### **mount.nfs: mount to NFS server '10.1.1.13' failed: System Error: No route to host.**

This error message has nothing to do with your NFS configuration, all what needs to be done is either turn off the firewall or add iptables rules to allow traffic on portmap port 111, nfs port 2049 and random ports for other nfs services.

There are two solutions to this problem: easy solution is to turn off the firewall completely and the right solution to add appropriate iptables rules.

# 8.1. Turn off firewall on Redhat like systems:

The easiest solution is to just turn off the firewall. This will automatically grant access to the nfs daemon to anyone.<br>Go to top 5 of 12 11/25/2014 10:47 PM Holw Ruld SHAGGES this SOH tinn QRIy for testing purposes of your NFG .GON figureationg .Ententhe following command to inux stop firewall and clean up all iptables rules:

# service iptables stop

Now when your NFS settings are correct you should be able to mount nfs filesystem from you client machine.

### 8.2. Add iptables rules to allow NFS communication

This is a more complex but right solution to the above problem. First we need to set static port for nfs services such as rquotad, mountd, statd, and lockd by editing /etc/sysconfig/nfs file. Add or uncomment following lines in your /etc/sysconfig/nfs file:

LOCKD\_TCPPORT=32803 LOCKD\_UDPPORT=32769 MOUNTD\_PORT=892 STATD\_PORT=662

Restart you NFSD daemon with following commands:

```
# /etc/init.d/nfs restart
# /etc/init.d/nfslock restart
```
Use rpcinfo command to confirm a validity of your new ports settings:

# rpcinfo -p localhost

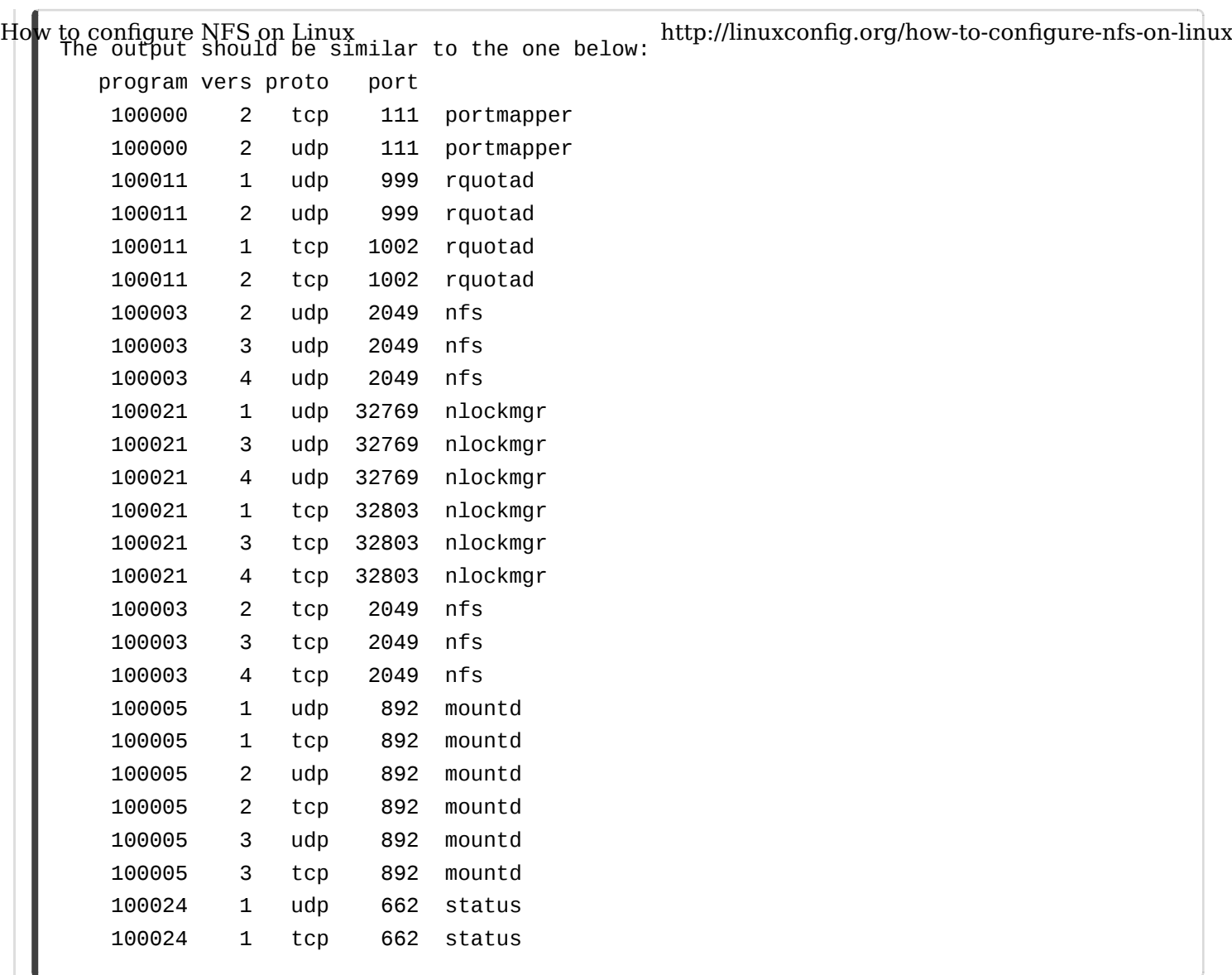

Save your current iptables rules into iptables-rules-orig.txt :

```
# iptables-save > iptables-rules-orig.txt
```
Create file called iptables-nfs-rules.txt with the following content:

How to configure NFS on Linux :INPUT ACCEPT [0:0] :FORWARD ACCEPT [0:0] :OUTPUT ACCEPT [2:200] :RH-Firewall-1-INPUT - [0:0] -A INPUT -j RH-Firewall-1-INPUT -A FORWARD -j RH-Firewall-1-INPUT -A RH-Firewall-1-INPUT -i lo -j ACCEPT -A RH-Firewall-1-INPUT -p icmp -m icmp --icmp-type any -j ACCEPT -A RH-Firewall-1-INPUT -p esp -j ACCEPT -A RH-Firewall-1-INPUT -p ah -j ACCEPT -A RH-Firewall-1-INPUT -d 224.0.0.251 -p udp -m udp --dport 5353 -j ACCEPT -A RH-Firewall-1-INPUT -p udp -m udp --dport 631 -j ACCEPT -A RH-Firewall-1-INPUT -p tcp -m tcp --dport 631 -j ACCEPT -A RH-Firewall-1-INPUT -m state --state RELATED,ESTABLISHED -j ACCEPT -A RH-Firewall-1-INPUT -p tcp -m state --state NEW -m tcp --dport 2049 -j ACCEPT -A RH-Firewall-1-INPUT -p tcp -m state --state NEW -m tcp --dport 22 -j ACCEPT -A RH-Firewall-1-INPUT -p tcp -m state --state NEW -m tcp --dport 111 -j ACCEPT -A RH-Firewall-1-INPUT -p udp -m state --state NEW -m udp --dport 111 -j ACCEPT -A RH-Firewall-1-INPUT -p udp -m state --state NEW -m udp --dport 2049 -j ACCEPT -A RH-Firewall-1-INPUT -p tcp -m state --state NEW -m tcp --dport 32769 -j ACCEPT -A RH-Firewall-1-INPUT -p udp -m state --state NEW -m udp --dport 32769 -j ACCEPT -A RH-Firewall-1-INPUT -p tcp -m state --state NEW -m tcp --dport 32803 -j ACCEPT -A RH-Firewall-1-INPUT -p udp -m state --state NEW -m udp --dport 32803 -j ACCEPT -A RH-Firewall-1-INPUT -p tcp -m state --state NEW -m tcp --dport 662 -j ACCEPT -A RH-Firewall-1-INPUT -p udp -m state --state NEW -m udp --dport 662 -j ACCEPT -A RH-Firewall-1-INPUT -p tcp -m state --state NEW -m tcp --dport 892 -j ACCEPT -A RH-Firewall-1-INPUT -p udp -m state --state NEW -m udp --dport 892 -j ACCEPT -A RH-Firewall-1-INPUT -j REJECT --reject-with icmp-host-prohibited COMMIT http://linuxconfig.org/how-to-configure-nfs-on-linux

Apply new rules with iptables-restore, where the single argument will be an iptables-nfs-rules.txt file:

**NOTE:** this will create a new set of iptables rules. If you have already defined some iptables rules previously, you may want to edit iptables-rules-orig.txt and use it with iptables-restore command instead.

# iptables-restore iptables-nfs-rules.txt

Save these new rules, so you do not have to apply new rules for nfs daemon next time you restart your server:

# service iptables save

Now your server is ready to accept client nfs requests. Optionally, you may restart iptables rules / firewall with the following command:

# service iptables restart

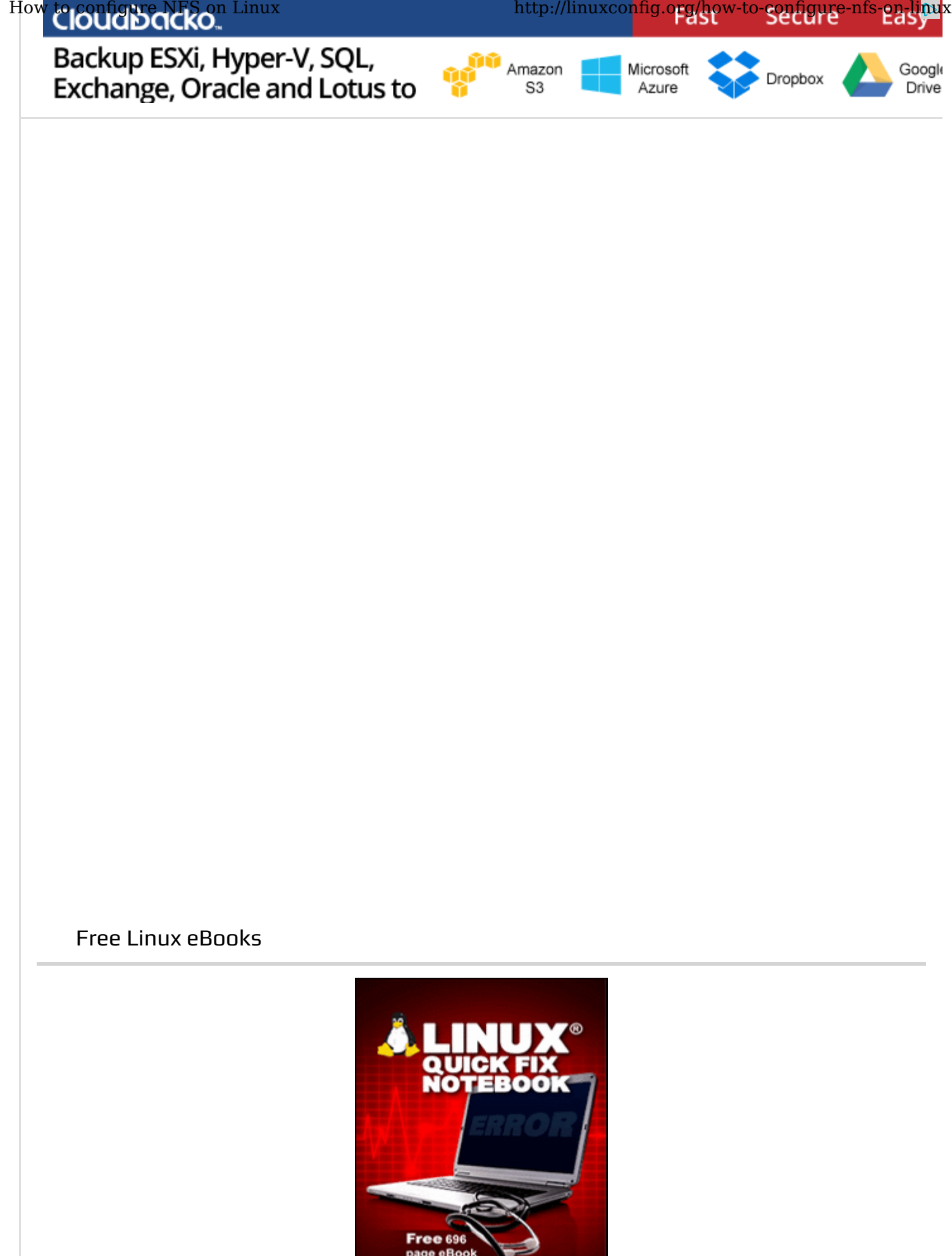

### Latest Linux Jobs

#### **United States**

Linux Administrator Vetera's Affairs (https://jobs.linuxcareers.com/linux/job/linux-administrator-veteras-affairs Nov 10, 2014

A Linux System Administrator must have experience in conducting routine system administration tasks and logging data in system ...

Technical Support (Level 3) (https://jobs.linuxcareers.com/linux/job/technical-support-level-3/1038) Nov 10, 2014

Do you have a passion for open source technologies and providing stellar support to customers? Have you been in a fast paced, ...

Junior Unix/Linux Administrator (https://jobs.linuxcareers.com/linux/job/junior-unix-linux-administrator/1097) Nov 04, 2014

The Systems Application Administrator (SA) is responsible for effective provisioning, installation/configuration, operation, ...

Embedded Linux Engineer (https://jobs.linuxcareers.com/linux/job/embedded-linux-engineer/588) Nov 04, 2014

We are currently seeking an Embedded Software Engineer with Linux ALSA kernel device driver experience. In this position you ...

#### **Browse Linux jobs (https://jobs.linuxcareers.com)**

#### **Post your job here (https://jobs.linuxcareers.com)**

Provided by LinuxCareers.com

#### **Rest of the World**

Software Development Sr. Engineer Platform Manageability (C++ Linux\Unix) (http://www.linuxcareer.com Oct 27, 2014

Dell is the home of the award-winning Dell Storage area network (SAN) products, which simplify the way businesses of all sizes ...

Systems Engineer - DevOps (http://www.linuxcareer.com/linuxcareer-featured-job-add-13) Oct 20, 2014

Amazon Web Services (AWS) is looking for an experienced system engineer with a passion for software development and operating ...

Linux Support Engineer (http://www.linuxcareer.com/linuxcareer-featured-job-add-12) Oct 20, 2014

\* Troubleshoot and provide accurate and timely resolution to customer issues \* Prevent customer issues by writing technical ...

Senior Infrastructure Consultant (http://www.linuxcareer.com/linuxcareer-featured-job-add-8) Oct 20, 2014

The Red Hat Consulting Services team is seeking a Senior Infrastructure Consultant to join us in Farnborough, UK. In this role, ...

### **Post your job here (mailto:admin(at)linuxcareer(dot)com)**

Provided by LinuxCareer.com

10 of 12 Search Articles **10.47 PM** 

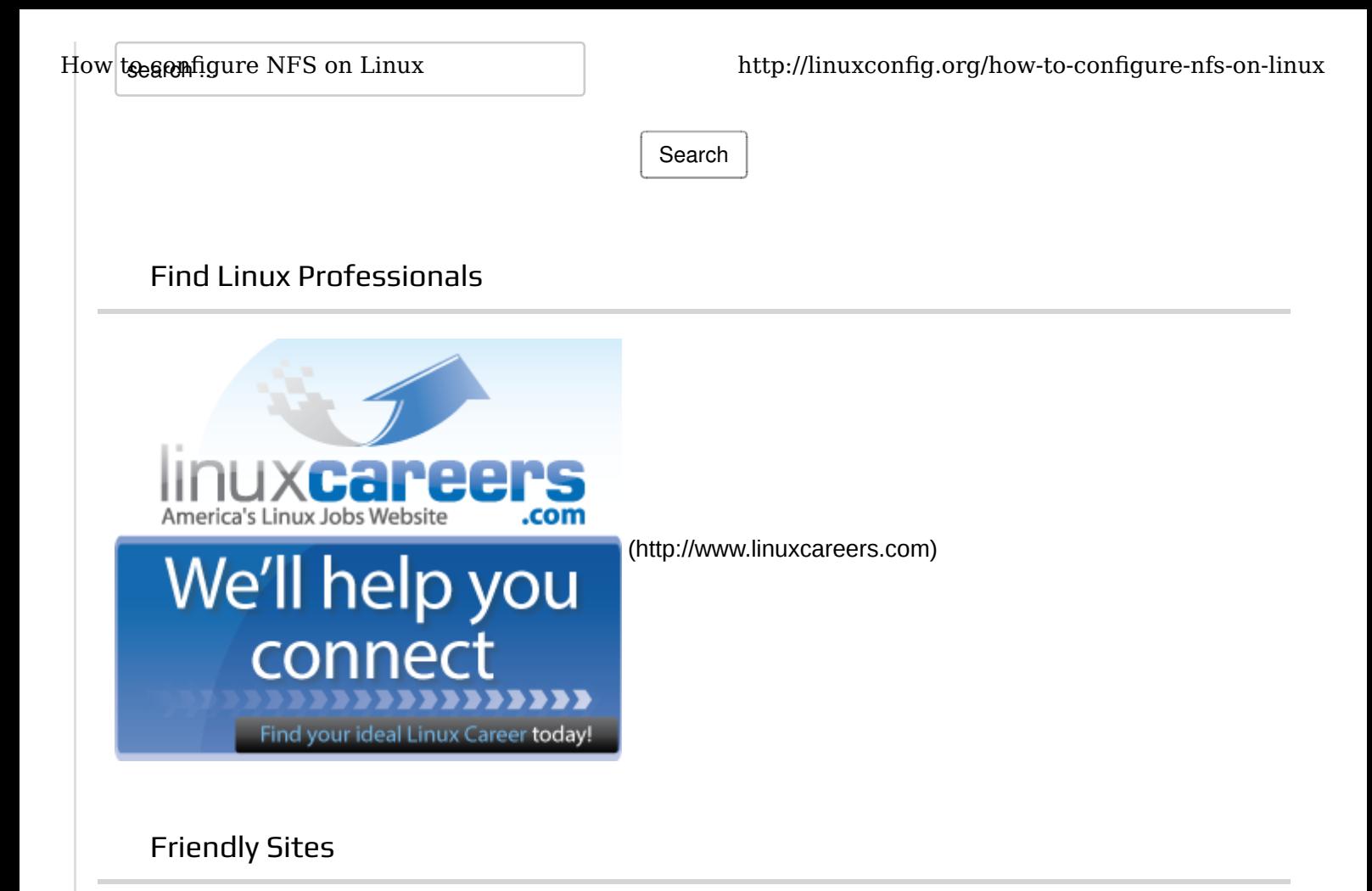

Tuxmachines.org (http://tuxmachines.org/) Linuxscrew.com (http://www.linuxscrew.com/)

### **Suggest Website ! (http://linuxcareer.com/contact-us)**

### Latest Configs

- How to check what Redhat Linux version is my system running (/how-to-check-what-redhat-linux-versionis-my-system-running)
- How to setup vsftpd FTP file Server on Redhat 7 Linux (/how-to-setup-vsftpd-ftp-file-server-on-redhat-7-linux)
- How to check libc library version on Debian Linux (/how-to-check-libc-library-version-on-debian-linux)
- Check what Debian version you are running on your Linux system (/check-what-debian-version-you-arerunning-on-your-linux-system)
- Add cdrom block device to Debian apt sources list (/add-cdrom-block-device-to-debian-apt-sources-list)
- RHEL7 FTP server error: ftp: connect: No route to host solution (/rhel7-ftp-server-error-ftp-connectno-route-to-host-solution)
- How to setup a named DNS service on Redhat 7 Linux Server (/how-to-setup-a-named-dns-serviceon-redhat-7-linux-server)
- How to remove columns from CSV file based on column number using bash shell (/how-to-removecolumns-from-csv-based-on-column-number-using-bash-shell)
- Match string and print a line number only using Linux shell (/match-string-and-print-a-line-numberonly-using-linux-shell)
- $1^{\text{10}}$  of  $1^{\text{2}}$ How to extract a specific file from gzip compressed archive tarball (/how-to-extract-a-specific-file-from-10:47 PM gzip-compressed-archive-tarball) Go to top

How to Sonfigutle NPM enformpressed gzip archive file (/sentch-t/) monothis of-compussed of the film linux

- Compress file or directory using RAR archive tool on Linux shell (/compress-file-or-directory-usingrar-archive-tool-on-linux-shell)
- Create a random character text file using Linux shell (/create-a-random-character-text-file-using-linux-shell)
- Installation of RAR compression utility on Fedora Linux (/installation-of-rar-compression-utility-on-fedoralinux)
- Commands on how to delete a first line from a text file using bash shell (/commands-on-how-to-deletea-first-line-from-a-text-file-using-bash-shell)
- Installation of missing php-mbstring on RHEL 7 Linux (/installation-of-missing-php-mbstring-on-rhel-7-linux)
- How to count number of columns in CSV file using bash shell (/how-to-count-number-of-columns-in-csvfile-using-bash-shell)
- Setting up LAMP ( Linux,Apache,MariaDB,PHP) stack on Redhat 7 Linux (/setting-up-lamp-linux-apachemariadb-php-stack-on-redhat-7-linux)
- Apache webserver (httpd) service installation on Redhat 7 Linux (/apache-webserver-httpd-serviceinstallation-on-redhat-7-linux)
- How to open http port 80 on Redhat 7 Linux using firewall-cmd (/how-to-open-http-port-80-on-redhat-7-linux-using-firewall-cmd)

#### Find ideal linux career today

Find the job that's right for you ! Linux professionals on any experience level can now find latest employment opportunities on our

**Linux Jobs**

**(http://jobs.linuxcareers.com)** page.

### Do you have the right skills?

Our IT Skills Watch page reflects an up to date IT skills demand leaning towards the Linux and Unix environment. We have considered a number of skills and operating systems.

### **See the result... (http://www.linuxcareer.com /it-skills-watch)**

### Linux Online Training

Learn to run Linux servers and prepare for LPI certification with **Linux Academy**

**(https://linuxacademy.com/)**. 104 available video lessons with PDF course notes with your own server!

Linux Job Search (http://jobs.linuxcareers.com/)  $\vert$  Submit Your Config (http://linuxconfig.org/submit-config)  $\vert$ Contact us (http://www.linuxcareer.com/contact-us)

**Linux Career - Member Site (http://www.linuxcareer.com)**

**Copyright 2007 - 2014 LinuxConfig.com. All rights reserved.**